### GoGear

SA5345

SA5385

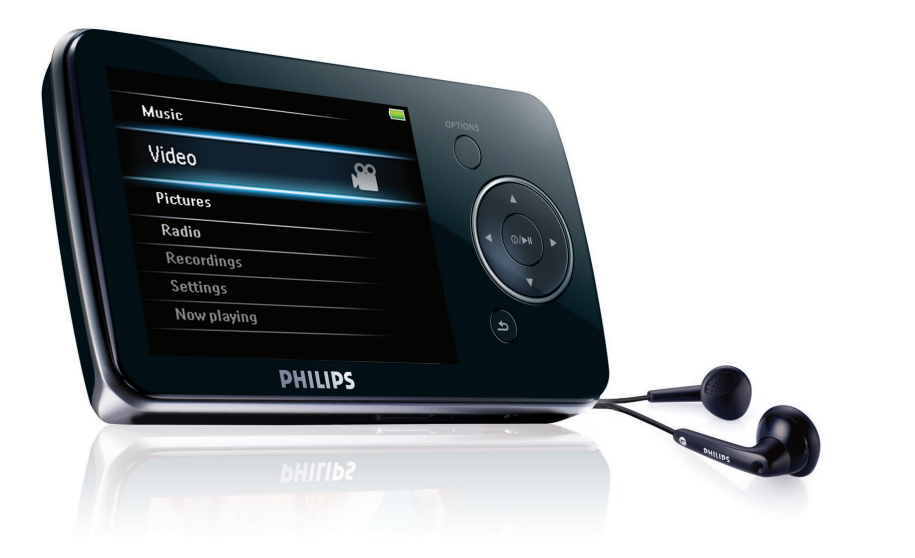

恭喜您购买我们的产品,欢迎来到飞 利浦! 為享受飛利浦為您提供的全面支 援,請於以下位置登記您的產品: [www.philips.com/welcome](http://www.philips.com/welcome)

視頻音頻播放器

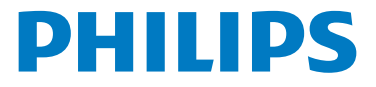

需要幫助嗎?

請造訪

[www.philips.com/welcome](http://www.philips.com/welcome)

您可由此获取完整的支援资料,例如用户手册、最新软体升级及常见问题解答 等等。

# 目 錄

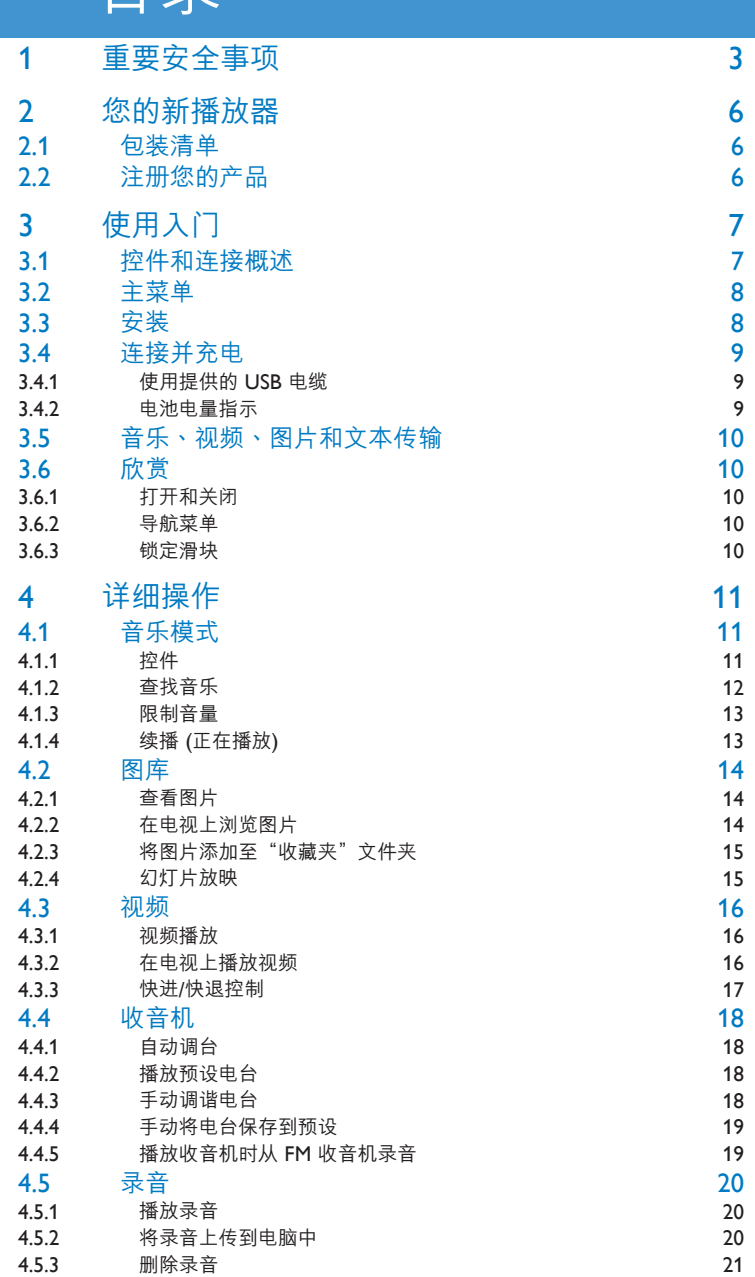

# 目錄

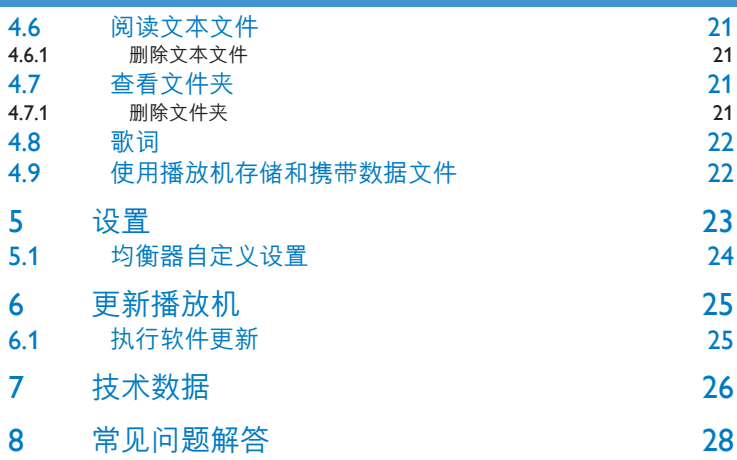

### <span id="page-4-0"></span>1 重要安全事項

一般保養

#### **避免本装置损坏或故障:**

- 请勿将播放器暴露在过热的场所,例如加热设备附近或受阳光直接照射。
- 请勿让播放器坠地,也不要让任何物体掉落在播放器上。
- 请勿让播放器的机身浸水。请勿让耳机插孔或电池匣暴露在水中,因为进入内部的水份可能 會嚴重損害播放器。
- 请勿使用任何含有酒精、氨、苯或研磨成份的清洁剂,因为这些清洁剂可能损害机体表面。
- 在播放器附近使用流动电话,可能会造成干扰<mark>。</mark>
- 请备份你的文件。确定你已经把原来下载到播放器的文件妥善保存。飞利浦对因产品损毁而 損失或無法讀取的數據概不負責。
- 请只透过随附的音乐软体管理 (传送丶删除等) 您的音乐档,以减少问题的发生!

#### **关于操作温度及储藏温度**

- 本播放器应在摄氏0 至35 度 (华氏32 至95 度) 下操作。
- 本播放器应保存在摄氏-20 至45度 (华氏-4 至113度) 的温度中。
- 在低温条件下,电池的寿命可能会缩短。

#### **零件/配件**

請瀏覽 [www.philips.com/support](http://www.philips.com/support) 購買零件/配件

### 听觉安全

#### **聆听时音量要适中:**

- 耳机音量高会损害你的听力。即使暴露在此音量下的时间不超过一分钟,所产生的声 音分贝强度可能会损害正常人的听觉。较高的分贝是提供给听力已有所受损的人士。
- 
- 声音有时会给您错觉。听了一段时间,听觉「舒适度」就会适应更高的音量。因此, 听得太久,「正常」的音量实际上已经很大声,并且会损害您的听力。为了预防这个问题, 请在您的听觉适应一定的音量之前,先调校至一个安全的水平,并维持该音量。

#### **設置安全的音量:**

- 先将音量设置在一个低水平。
- 然后慢慢提高,一直调校到您听起来舒服清晰、而且完全没有失真的音量为止。

#### **聆听时间应节制:**

- 长时间暴露在声音环境下,即使是正常「安全」的音量,也会损害听力。
- 请务必适度使用您的设备,并适时暂停休息。

#### **使用耳機時務必遵守以下規範。**

- 合理节制聆听的音量及时间。
- 请勿于听觉正在适应音量时调校音量。
- 请勿将音量调得太高,而使自己听不到周围的声音。
- 身处有潜在危险的场所时,请小心或暂停使用耳机。
- 进行驾车、踏单车、玩滑板等活动时,请勿使用耳机,否则可能酿成交通意外,而且这在许 多国家都属讳法行为。

#### **重要事項(只適用於附隨耳機的型號):**

飞利浦保证其音频播放器的最大声音功率符合相关的法规机构就随本产品提供的原始耳机型号 而确定的标准。如果需要替换,我们建议您联系您的经销商,要求订购一个与飞利浦所提供的 原始耳机型号相同的产品。

### 版权讯息

其他所有品牌及产品名均为其所属公司或机构的商标。

未经许可复制从互联网下载或从音乐光碟录制的任何录音是侵犯版权法及国际法律的行为。

任何没有获得许可而对有版权保护的内容 (包括电脑程式、档案、广播和录音等) 进行的抄录 行为可属版权侵犯,并构成刑事责任。本设备不应当被用干以上行为。

该产品受 Microsoft Corporation 之特定知识产权保护。除非经由 Microsoft 或授权Microsoft 附属机构之允许,否则不可于本产品之外使用或传播该技术。

Windows Media 及Windows 标志为微软公司在美国及/或其他国家地区的注册商标。

### 承担责仟! 尊重版权。

Be responsible Respect copyrights

飞利浦尊重他人的知识产权,并且要求我们的用户也这么做。

互联网上的多媒体内容可能在没有原始版权所有者授权的情况下创建和/或分发。

在许多(包括您所在的)国家/地区,复制或分发未经授权的内容可能触犯版权法。

遵守版權法是您的責任。

下载到您电脑中的视频流到便構式播放机的录制和传输仅限于与公共域或经活当授权的内容一 起使用。 您只能将此类内容用于私人、非商业用途,并且应尊重作品的版权所有者提供的最终 版权说明。 此类说明可能声明不得进行进一步复制。 视频流可能包括禁止进一步复制的版权 保护技术。 在这种情况下,录制功能将不起作用,并且您将收到一则通知消息

### 处理废旧产品

您的产品是由可以再生利用的优质材料和元件设计、制造而成的。

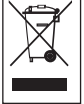

如果某一件产品上贴有交叉轮状回收箱标志,则表示该产品受第2002/96/EC 号《欧洲 規章》的保護。

请了解当地有关电气和电子产品收集的专属制度。

请遵守当地的规定,不要将废旧产品与一般家庭废品一起处理。正确处理您的废旧产品,利于 防止对环境和人类健康产生潜在的负面影响。

内置的可充电电池包含可能污染环境的物质。丢弃设备前,请在官方废弃物品回收点处理并取 出电池。电池应当在官方废弃物品回收点处理。

### 修改

未经制造商授权而修改本装置可能今使用者失去操作本装置的权利。

# <span id="page-7-0"></span>2 您的新播放器

使用您最新購買的播放器,可以享受:

- 播放视频文件 (RMVB、 WMV、 MPEG4 (.avi))
- 在电视上播放视频文件
- 播放音頻文件(MP3、WMA) •
- 查看照片
- 在电视上浏览图片
- 收听FM 广播
- 录制FM 广播和语音/声音
- 查看文件夹
- 阅读文本文件

### 2.1 包裝清單

播放机随附有以下配件:

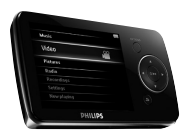

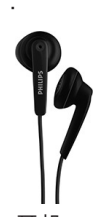

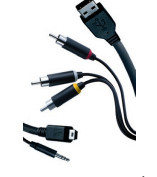

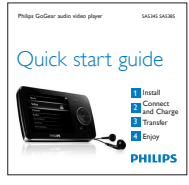

播放器 THE TELE THE TELE THE TELESTIC TELESTING THE TELESTING

快速入門指南

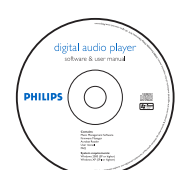

包含 Philips 设备管理器、用戶手冊和常見問 題解答的CD-ROM

### 2.2 註冊您的產品

我们强烈建议您注册产品,以便获取免费更新。要注册产品,请登录到 [www.philips.com/register](http://www.philips.com/support),以便在新的更新可用时我们能及时通知您。

# <span id="page-8-0"></span>3 使用入门

### <span id="page-8-1"></span>3.1 控件和連接概述

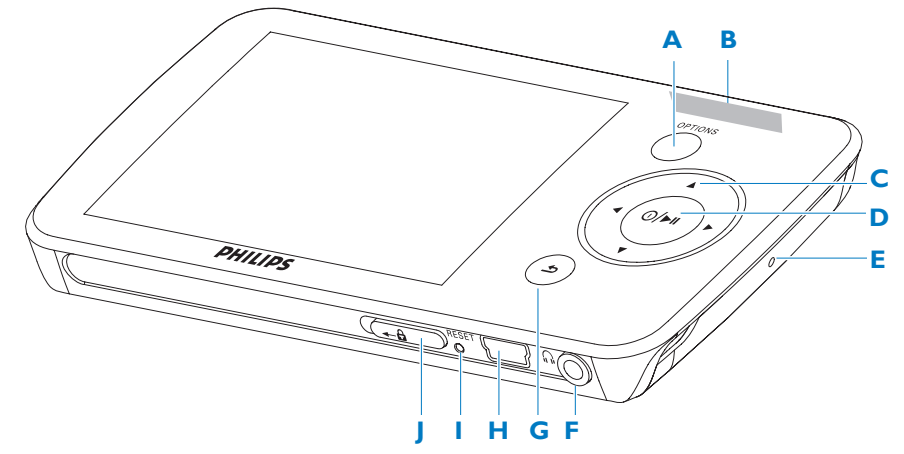

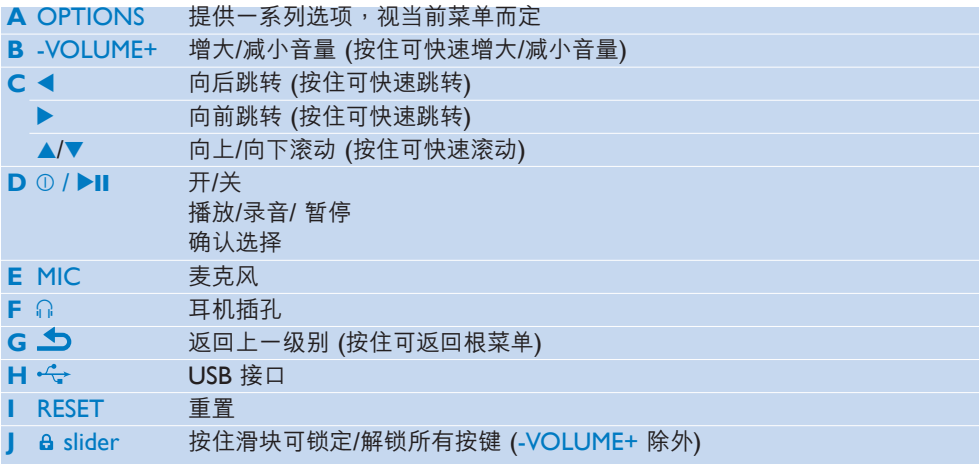

### <span id="page-9-0"></span>3.2 主菜單

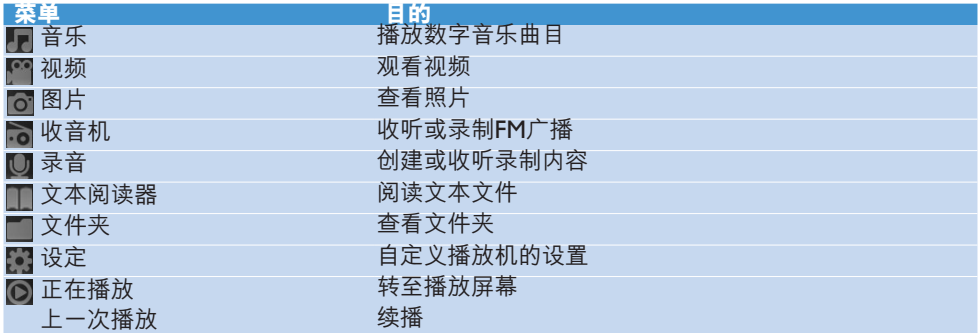

### 3.3 安裝

系統要求:

- Windows 2000, XP 或 Vista
- Pentium III 800MHz 或更高等级的处理器
- 128MB RAM •
- 500MB 硬盘空间
- 互联网连接 (如果具备更佳)
- Microsoft Internet Explorer 6.0 或更新版本 •
- CD-ROM •
- USB 端口 •
- 1 将随产品提供的光盘插入计算机光盘驱动器中**。**
- 請按照屏幕上的說明完成**飛利浦設備管理器**的安裝。 **2**
- $\mathbf 3$  如果安装程序没有自动启动,请使用 Windows Explorer 来浏览光盘内容并双击以.exe 結尾的文件。

丢失了光盘? 不必担心,您可以从 www.philips.com/support 下载光盘内容。

### <span id="page-10-0"></span>3.4 連接并充電

将播放机连接至电脑时,它会自动充电。

#### **3.4.1 使用提供的 USB 電纜**

- 1 首次使用播放机之前,应至少充电 5 小时。
	- > 4小时后,电池<sup>,</sup> 100% 充满,2 小时后,充满 80%。

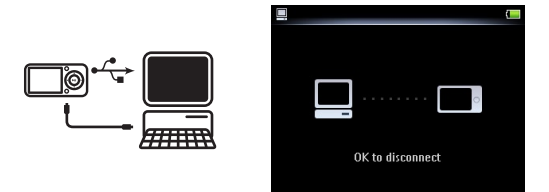

- $\,$  2 将随附的 USB 电缆连接至播放机底部的迷你 USB 端口,另一端连接至电脑。
	- > 连接至电脑后,播放机将开始充电。

**∈ 注** 当充电动画停止并显示 52 时,播放机即已充满电。充满电的播放机可播放音乐长达  $30 \text{ /}$ 时 $\cdot$ **3.4.2 電池電量指示** 电池的大致电量如下所示:  $\overline{\phantom{a}}$  $\blacksquare$ **T**  $\blacksquare$ 全滿 三分之二滿 半滿 電量低 已耗干 **∈ 注** 当电池几乎耗干时,电池屏幕 ■ 将闪烁。播放机将保存所有设置和未完成的录音, 并在 60 秒钟内关闭。

### <span id="page-11-0"></span>3.5 音乐、视频、图片和文本传输

播放機在 **Windows Explorer** 中將顯示為USB 海量存儲設備。您可以在連接 USB 時整理文 件并将音乐、 视频、 图片和文本文件传输到播放机。

1. 单击并高亮显示要在播放器和计算机之间传输的一首或多首歌曲**。** 

2. 通过拖放动作完成传输。

**注** 僅可傳输支持的文件格式 (請参见用户手冊的技術數据部分)。

### 3.6 欣賞

#### **3.6.1 打開和關閉**

要开机,请按住 ①/▶Ⅱ, 直到显示屏显示 Philips 徽标为止。

要关机,请按住 ①/▶Ⅱ, 直到显示屏显示"Bye"为止。

8 提示 如果播放机处于停止模式且 10 分钟没有按任何按钮,它将自动关闭。

#### **3.6.2 導航菜單**

播放机具有一个直观的菜单导航系统,可引导您完成各种设置和操作。

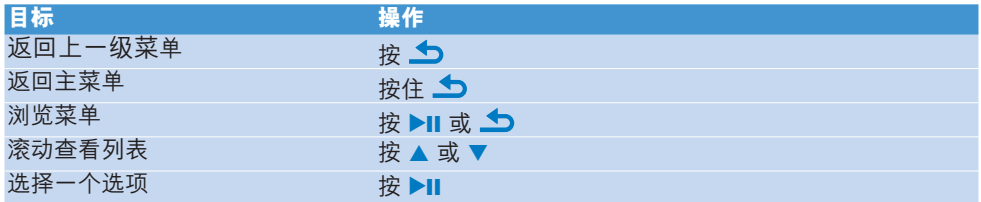

#### **3.6.3 鎖定滑塊**

播放机具有防止意外操作的锁定开关。

- 1 若播放时要锁定按钮,请将锁定滑块移至位置 <del>a</del>。
	- 除 -VOL+ 之外,所有按鈕都將被鎖定,且顯示屏會顯示 。 >
- 2 要再次解锁按钮,请将锁定滑块移至位置 <del>G</del>。

# <span id="page-12-0"></span>4 詳細操作

4.1 音乐模式 (以及录音的播放模式)

播放机支持 MP3 和WMA 格式。

#### **4.1.1 控件**

播放机提供以下音乐模式选项:

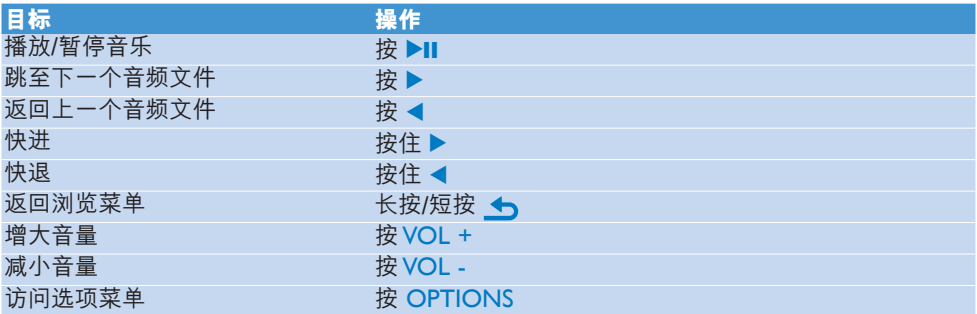

**合 注意** 此播放器不支持互联网上购买的版权保护 (数字版权管理-DRM) WMA 歌曲。

#### <span id="page-13-0"></span>**4.1.2 查找音樂**

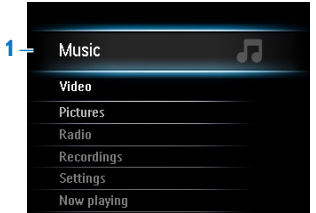

1 从主菜单中,选择 ■ 进入音乐模式。 播放机提供以下菜單選項:

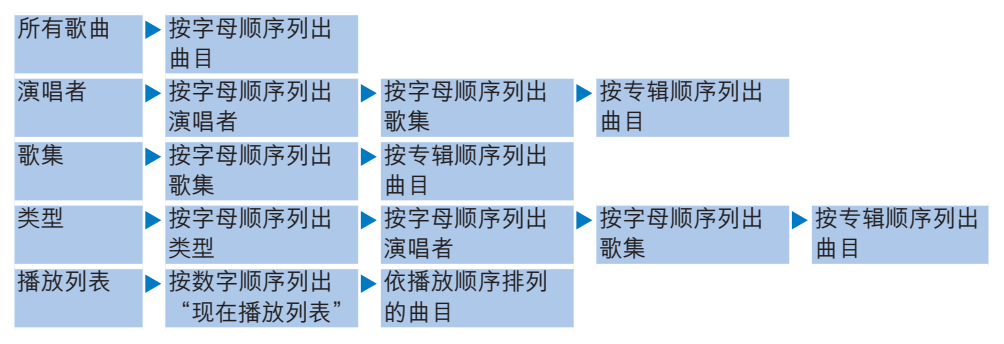

- 2 按 ▲ 或 ▼ 滚动查看列表。
- 3 按 ▶Ⅱ 进行选择,或按 ▲D 返回上一级。
- 4 按 ▶Ⅱ 播放。

#### <span id="page-14-0"></span>**4.1.3 限制音量**

长时间收听高音量的音乐,对收听者有害。您可以根据自己的喜好来设置播放机的音量级别:

- 從主菜單中選擇**設定** > **聲效設定** > **音量限制** > **設置**。 **1**
- 按 -VOLUME+ 調整音量級別。 **2**
- 3 按 ▶Ⅱ 进行设置。

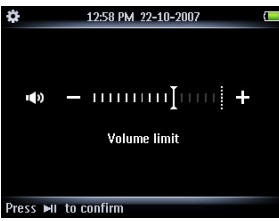

> 设置音量限制后,将不能超过设定的音量,即使按 VOLUME+ 按钮也不起作用。 要重新启用最大音量,请将音量限制重新设为"最大"。

#### **4.1.4 續播 (正在播放)**

在播放期间,如果您导航出播放屏幕,则可以随时返回到播放屏幕。

#### **在主菜單以外的任何菜單中:**

- 按 OPTIONS。 **1**
- 2. 按 ▲ 或 ▼<sup>,</sup>然后按 ▶Ⅱ 选择**现在播放**[当前曲目名称]。

#### **在主菜單中:**

1 按 ▲ 或 ▼<sup>,</sup>然后按 ▶Ⅱ 选择**现在播放**。

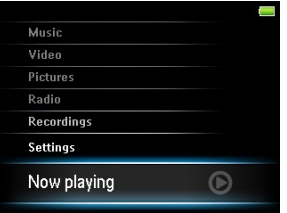

<span id="page-15-0"></span>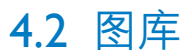

#### **4.2.1 查看圖片**

该播放机支持 JPEG, BMP 格式的图片,并提供幻灯片放映功能。

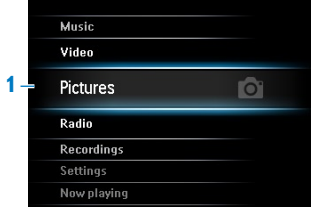

- 1 从主菜单中,选择 ◙ 进入图片模式。
- 2. 按 ◀ 或 ▶ 浏览图片缩略图。
- 3 按 ▶Ⅱ 全屏观看图片。
- 4 在全屏浏览期间,按 ◀ 或 ▶ 移至下一张或上一张图片。

#### **4.2.2 在電視上瀏覽圖片**

AV 电缆可让您在电视上浏览播放机中的图片。

- 1 将 mini USB 插头和音频插头连接至播放机。
- **2** 将随附电缆的黄色、红色和白色插头连接至电视机上的黄色、红色和白色插孔。

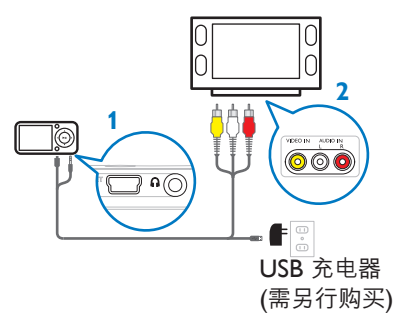

請遵照 **4.2.1 查看圖片**的 1-4 步驟。 **3**

**註** 在電視上必須以"全視圖"顯示圖片。

#### <span id="page-16-0"></span>**4.2.3 將圖片添加至"收藏夾"文件夾**

您可以通過**收藏夾**功能更迅速地共享您喜愛的圖片。如果您有許多圖片文件,此功能非常有 用。

- 1 在查看图片时,按 OPTIONS 可以查看选项菜单。
- 2   按 ▲ 或 ▼<sup>,</sup>然后按 ▶Ⅱ 选择**添加至收藏夹**。
	- > 这会将当前显示的图片添加至文件夹"收藏夹"。

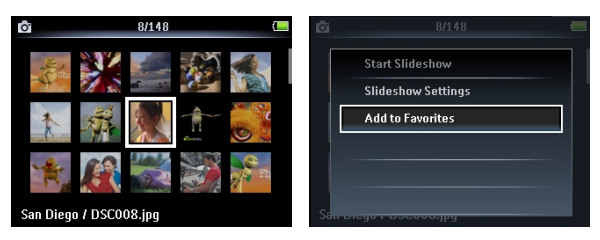

#### **4.2.4 幻燈片放映**

幻燈片放映會全屏顯示相冊中的所有照片。它將按指定的間隔移至下一張圖片。

- 1 要以缩略图或全屏浏览模式开始幻灯片放映,请按 OPTIONS 查看选项菜单。
- 2 按 ▲ 或 ▼<sup>,</sup>然后按 ▶Ⅱ 选择**开始幻灯片播放**。
- 3 要取消幻灯片放映,请按 <u>♪</u>●

### <span id="page-17-0"></span>43 视频

#### **4.3.1 視頻播放**

您可以播放存储在播放机上的视频剪辑。

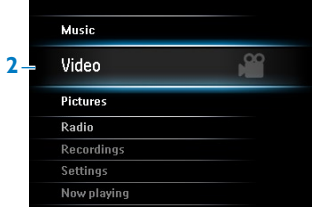

- 1 将随附的 USB 和 AV 电缆的 mini USB 插头连接至播放机<sup>,</sup>并将USB 插头连接至 USB 充 電器,以確保有充足的電能播放視頻。
- 2. 从主菜单中,选择 ▓ 进入视频模式。

> 将显示存储在播放机上的视频文件列表。

- **3** 按 ▲ 或 ▼ 选择文件,然后按 ▶Ⅱ 播放。
- 4 短按 <u>◆</u> 返回上一级菜单,长按 <u>◆</u> 返回主菜单。

#### **4.3.2 在電視上播放視頻**

您可在电视上播放在播放机内储存的视频剪辑。

- 請遵照 **4.3.1 視頻播放**的 1-2 步驟。 **1**
- 2 将 mini USB 插头和音频插头连接至播放机。
- **3** 将随附电缆的黄色、红色和白色插头连接至电视机上的黄色、红色和白色插孔。

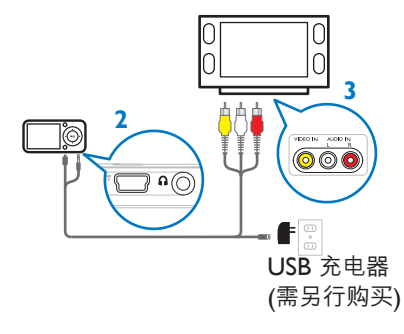

> 在黄色视频插头连接到电视机上的黄色插孔3 秒钟后,将开始播放视频。

#### <span id="page-18-0"></span>**4.3.3 快進/快退控制**

播放机允许您以快进/快退模式浏览视频。

#### **快進/快退**

- 1   长按 ▶ 选择 4x 正常速度。
	- > 可随时按 ▶Ⅱ 恢复正常速度播放。
- 2 在 4x 正常速度模式下,按 ▶ 可在下列速度选项之间切换:8x 正常速度 > 16x 正常速度 > 4x 正常速度⋯

**合 注** 播放机不支持的文件格式在视频播放中或会产生声音和口形对不上的问题。支持的视 頻格式列於用戶手冊的 **7 技術數據**部分。

### <span id="page-19-1"></span><span id="page-19-0"></span>4.4 收音機

从主菜单中,选择 10 进入收音机模式。

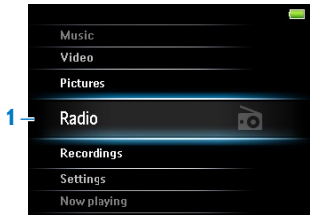

#### **連接耳機**

所提供的耳机可用作收音机天线。请确保正确连接耳机,以便获得最佳接收效果。

**4.4.1 自動調台**

**註** "自动调谐"功能会将所找到电台的频率保存在预设中,并覆盖现有的预设。

#### **啓動新的"自動調諧"**

- 1 在收音机模式中,按 OPTIONS 查看选项菜单。
- 2  按 ▲ 或 ▼ 选择 "**自动调频**" ,然后按 ▶Ⅱ 开始。
	- 所找到電台的頻率將保存到預設中。 > 收音机最多可存储 20 个预设电台。

#### **4.4.2 播放預設電台**

- 1 在收音机模式中,按 OPTIONS 查看选项菜单。
- 2 按 ▲ 或 ▼ 选择**选择电台预设**<sup>,</sup>然后按 ▶Ⅱ 开始播放。
- 3 按 ◀/▶ 切换到另一个预设。

#### **4.4.3 手動調諧電台**

- 1 在收音机模式中,按 ▲ 或 ▼ 手动调谐电台:
	- > 要微调频率,请快按 ▲/▼。 要搜索下一个较强的信号,请长按 ▲/▼。

#### <span id="page-20-0"></span>**4.4.4 手動將電台保存到預設**

- 1 播放电台时,按 OPTIONS 查看选项菜单。
- 2 按 ▲ 或 ▼ 选择**保存至预设电台**,然后按 ▶Ⅱ 进行保存。

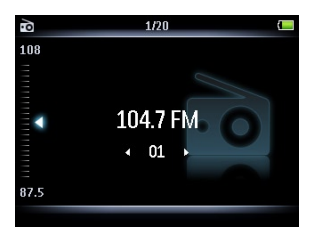

#### **4.4.5 播放收音機時從 FM 收音機錄音**

- 1 在收音机模式中,按 OPTIONS 查看选项菜单。
- 按 3 或 4 選擇**開始電台錄音**,然後按 2; 開始。 **2**
- 3 按 ▶Ⅱ 暂停。
- 按 停止並保存錄音。 **4**
	- > 录音内容将保存在播放机的录音库中。
- 5  在 网 > **录音库 > 收音机录音**下可找到收音机录音文件。

### <span id="page-21-0"></span>45 录音

您可用此播放機錄制音頻。在 **3.1[控件和連接概述](#page-8-1)**一節介紹麥克風的位置。

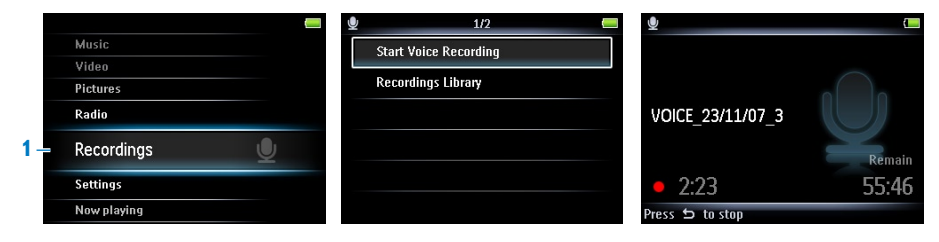

- **1** 从主菜单中,选择 <u>⋓</u>.
- 按 3 或 4 選擇**開始語音錄音**,然後按 2; 開始。 **2**
- 3 按 ▶Ⅱ 暂停。
- 按 停止並保存錄音。 **4**
	- > 录音内容将保存在播放机的录音库中。
- 5 您可以在 > **录音库 > 语音记录**下找到语音录音文件。

**註** 要錄制 FM 收音機,請參閱 **[4.4](#page-19-1) 收音機**章節。

#### **4.5.1 播放錄音**

- 在主菜單中,選擇 > **錄音庫** > **語音記錄**或**收音機錄音**。 **1**
- 按 3 或 4 選擇想要收聽的錄音。 **2**
- 3 按 ▶Ⅱ 播放。

#### **4.5.2 將錄音上傳到電腦中**

- 1 将播放机连接至电脑。
- 在 **Windows 資源管理器**中選擇該播放機。 **2**
- 選擇 **錄音** > **語音**或 **FM 收音機**。 **3**
- **4** 将录音内容复制并粘贴到电脑上任意所需的位置。

#### <span id="page-22-0"></span>**4.5.3 刪除錄音**

- 1 在主菜单中,选择 > **录音库 > 语音记录或收音机录音** ∘
- 2 按 ▲ 或 ▼ 选择想要删除的录音。
- 按 OPTIONS 查看選項菜單。 **3**
- 4 按 ▲ 或 ▼ 选择**删除**。
- 5 按 ▶Ⅱ 确认。

#### 4.6 閱讀文本文件

文本阅读器功能能够让您阅读文本文件。

- 遵照下列說明將文本文件傳輸至播放機。 **1**
- 2 从主菜单,选择 **文本阅读器 ■..**
- 3 按 ▲ 或 ▼ 以及 ▶Ⅱ 以浏览并选择文件夹/文件。
	- 按 以返回到之前的菜單屏幕。 •

#### **4.6.1 刪除文本文件**

- 1 在阅读文本文件时,按 OPTIONS 以进入选项菜单。
- 選擇 **刪除**。 **2**
- 3 按 ▶Ⅱ 确定。
	- 按 以返回到之前的菜單屏幕。 •

### 4.7 查看文件夾

文件夹检视选项可让您杳看播放机内的所有文件夹。

- **1** 从主菜单<sup>,</sup>选择 **文件夹检视 ■**.
- 2 按 ▲ 或 ▼ 以及 ▶Ⅱ 以浏览并选择文件夹/文件。
	- 按 以返回到之前的菜單屏幕。 •

#### **4.7.1 刪除文件夾**

- 1 在查看文件夹时,按 OPTIONS 以进入选项菜单。
- 選擇 **刪除**。 **2**
- 3 按 ▶Ⅱ 确定。
	- 按 以返回到之前的菜單屏幕。 •

**合注** 您仅可删除空的文件夹。

### <span id="page-23-0"></span>4.8 歌詞

您可在播放歌曲期间显示歌词。播放机内必需储存带有 .lrc 扩展名的歌词文件才能显示歌词。 歌词文件必须与相应的歌曲音频文件以相同名称保存在相同的位置。

1 在播放音乐时,按 OPTIONS 以进入选项菜单。

2  按 ▲ 或 ▼ 选择 **歌词 > 开**<sup>,</sup>然后按 ▶Ⅱ 以进行保存。

 $\hat{\mathbf{x}}$  提示 您需要通过 歌词编辑器来创建和/或编辑歌词。您可从网上免费下载歌词编辑器和 歌詞文件。

 $\blacktriangleright$  注 歌词行与时间戳相关联,所以显示器将仅播放与歌曲当前正在播放的时间戳关联的歌 詞行。

### 4.9 使用播放机存储和携带数据文件

通過 **Windows 資源管理器**將數據文件復制到播放機,即可存儲和攜帶數據文件。

> 播放机以相应的模式打开文件。

## <span id="page-24-0"></span>5 設置

可在播放機內設置偏好以符合您的需要。

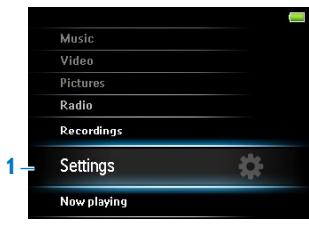

- 1 按 D 并选择 B 。
- 按 3 或 4 選擇選項。 **2**
- 3 按 ▶Ⅱ 转至下一级<sup>,</sup>或者按 그 返回上一级。
- 4 按 ▶Ⅱ 确认您的选择。
- 5 按 <del>コ</del> 退出**设定**菜单。

設置菜單提供以下選項:

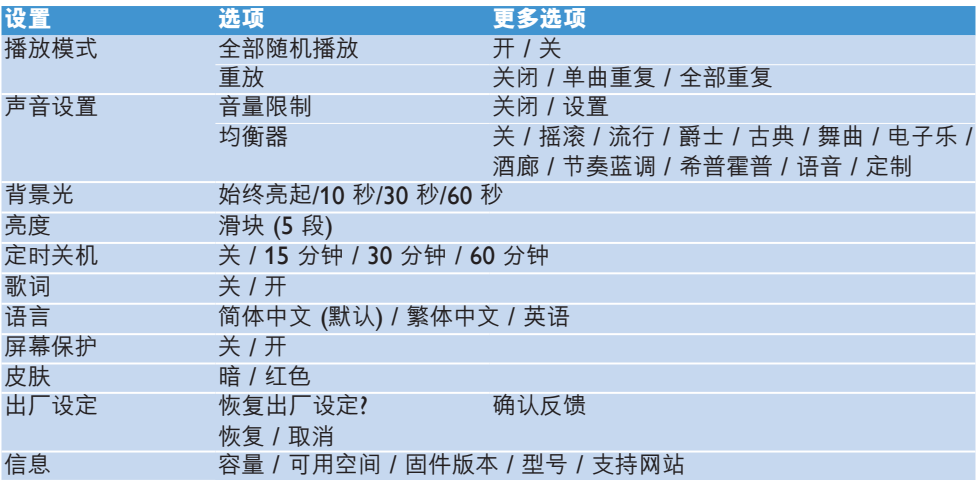

### <span id="page-25-0"></span>5.1 均衡器自定义设置

您可自定义均衡器设置:

- 1 从主菜单中,选择 **. ..**
- 2 按 ▲ 或 ▼<sup>,</sup>然后按 ▶Ⅱ 选择**声效设定**。
- 按 3 或 4,然後按 2; 選擇**均衡器**。 **3**
- 4 按 ▲ 或 ▼<sup>,</sup>然后按 ▶Ⅱ 选择**自定义**。
- 5 按 ◀ 或 ▶ 选择均衡条。 **B** = 超低音, **L** = 低音, **M** = 中音, **H** = 高音, **T** = 超高音
- **6** 按▲或▼调节音量。

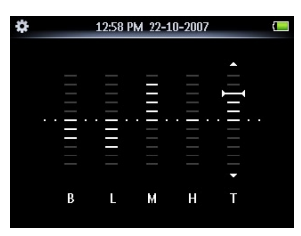

- > 条状指示器显示当前的音量。
- 7 按 ▶Ⅱ 确认您的选择。
	- > 按△ 取消调节。
- 8 按 1 退出**设定**菜单。

# <span id="page-26-0"></span>6 更新播放机

播放机由一种称为固件的內置程序来控制。在您购买播放机后,可能发布了新版本的固件。

名為 **Philips 設備管理器**的軟件程序可檢查互聯網上是否有固件更新。

從隨附的 CD 安裝 **Philips 設備管理器**或從 [www.philips.com/support](http://www.philips.com/support) 下載最新版本。

### 6.1 執行軟件更新

**註意** 此過程將擦除播放機的內容。

- 1 将播放机的内容复制到电脑作为备份**。**
- 2. 使播放机与电脑断开连接。
- 关闭播放机。 **3**
- 4 确保电脑已连接互联网。
- 單擊 **開始** > **程序** > **Philips Digital Audio Player** > **SA53XX** > **Philips SA53XX 5 Device Manager** 以启动 Philips 设备管理器。

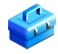

- 将播放机连接至电脑,并在播放机上同时按住 OPTIONS 按钮和 ◆ 按钮。 **6**
	- > 设备管理器将进入恢复模式。
- 單擊 **OK** (確定) 繼續。 **7**
- **8** 当显示屏指示该过程已完成时,断开播放机与电脑的连接。
	- 顯示屏將顯示"**正在昇級固件**"。 >
- 9 等待播放机完成更新过程。
	- > 播放机将重新启动并可以再次使用了。
- **10** 将播放机重新连接到电脑。
- **11** 将备份的内容传输到播放机。

# <span id="page-27-0"></span>7 技術數據

#### **電源**

• 电源 內置充電式 880 毫安鋰聚合物電池<sup>1</sup>

#### **顯示器**

• 白色背景光 LCD,320 x 240 像素,262K 色

#### **音響**

- 声道隔离:35分贝
- 均衡器设置: 关/ 摇滚 / 流行 / 爵士 / 古典 / 舞曲 / 电子 乐 / 洒廊 / 节奏蓝调 / 希普霍普 / 语音 / 定 制
- 频率响应:45-18000Hz
- 信噪比:> 80dB
- 输出功率 (RMS): 2x10mW

#### **音頻播放**

- 压缩格式:MP3 (8-320kps 和 VBR<sup>,</sup>采样 率:8、11.025、16、22.050、24、32、 44.1,48kHz) 、WMA (5-192kbps,采样 率:8、11.025、16、22.050、24、32、  $44.1, 48kHz$
- 播放时间:20 小时1
- ID3-tag support

#### **視頻播放**

- MPEG4: 高达 1000kbps,avi 格式, 720 x 480 像素, 25fps
- WMV9: 高达 600kbps,640 x 480 像素, 30fps
- RMVB: 高达 650kbps<sup>,</sup>720 x 480 像素, 25fps
- 播放时间:4.5 小时1

#### **錄制**

- 音频捕捉:内置麦克风 (单声道)
- FM 收音机

#### **存儲介質**

• 内置存储器容量: SA534x 4GB NAND 闪存2 SA538x 8GB NAND 閃存<sup>2</sup>

#### **連接**

• 3.5 毫米耳机插孔、USB 2.0<sup>3</sup>

#### **音樂、視頻和照片傳輸**

在 Windows 資源管理器中拖放 •

#### **数据传输**

• 通过 Windows 资源管理器

#### **系統要求**

- Windows® 2000, XP,Vista •
- Pentium III 800MHz 处理器或更高版本
- 128MB 内存
- 500MB 硬盘空间
- 互联网连接
- Microsoft Internet Explorer 6.0 或更高版本 •
- 顯卡 •
- 声卡
- CD-ROM •
- USB 端口

#### 下列视频格式将产生最佳的效果,并且能够避免声音和口形对不上的问题:

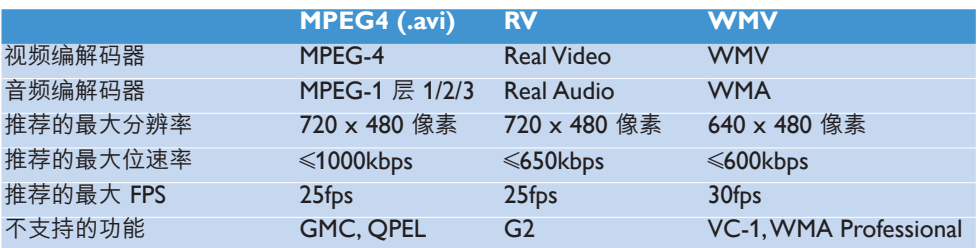

<sup>1</sup> 充電電池的充電次數有限。電池使用壽命和充電次數會因使用情況和設置而有所不同。

- $10B = 1$ 百万字节;实际可用存储容量更少。 1GB = 10 亿字节; 可用存储容量可能更少。 不能使用全部内存容量,因为播放机会占用部分内存。 存儲容量按每首歌 <sup>4</sup> 分鐘和 64kbps WMA 編碼計。
- 3 实际传输速度可能会因操作系统和软件配置而异。

# <span id="page-29-0"></span>8 常見問題解答

如果您的播放机遇到问题,请仔细检查下一节列出的以下各点。另请检查 [www.philips.com/support](http://www.philips.com/support) 上的常见问题解答,以获得更多帮助和其它故障排除技巧。

如果依照这些提示仍找不到解决方法,请咨询经销商或服务中心。

#### <u>● ◆ <br>▲ 全音 在任何情况下,您都不应该尝试自己维修设备,因为这会使保修失效。</u>

#### **播放机不能开机。**

- 您可能没有按住 ▶Ⅱ 足够长的时间。按住 ▶Ⅱ 直到显示屏上出现 Philips 欢迎屏幕。
- 可能是由于长时间未使用设备,电池无电量。请为播放机充电。

#### **如果上述方法無效,則必須使用設備管理器來恢復播放機:**

- 在電腦上,通過 **開始** > **程序** > **Philips Digital Audio Player** > **SA53XX** > **Philips 1 SA53XX Device Manager** 來啓動 **Philips 設備管理器**。
- 2 关闭播放机。
- 3 将播放机连接至电脑,并在播放机上同时按住 OPTIONS 按钮和 <u>←</u>D 按钮。
- 4 继续按住该按钮<sup>,</sup>直到 Philips **设备管理器**识别出您的播放机并进入恢复模式。
- $\textbf{5}$  单击  $\textbf{Repair}\left(\text{\%}\,\overline{\text{\%}}\right)$  按钮<sup>,</sup>并遵循**设备管理器**给出的说明。
- **6** 修复播放机后,将其从电脑中断开连接并重新启动。

传输之后,我的播放机上没有音乐。

#### **您的歌曲是否為 MP3 或WMA 格式?**

该播放机不能播放其它格式。

传输之后,我的播放机上没有图片。

#### **您的圖片是否為 JPEG 或 BMP 格式?**

其它格式的图片无法传输到播放机。

#### **播放机死机**。

1 在极少数情况下,如果播放机死机,不要惊慌。将一枚小针或其它尖锐物体插入播放机底 部的复位孔。将其按住,直到播放机关闭。

**註** 這不會刪除播放機上的現有內容。

 $\,$ 2 如果没有解决问题,请为电池充电至少 4 个小时,并尝试再次开机或重置。如果这仍不起 作用,则必须用 Philips 设备管理器来修复播放机。

#### **沒有聲音。**

确保耳机已良好地接入了耳机插孔中。

#### **某些歌曲沒有在播放機上顯示或播放。**

- 此播放器不支持从在线音乐库中购买的版权保护(DRM) WMA 曲目,只能播放不受保护的 WMA 文件。播放器不支持此歌曲的格式。仅支持MP3、WMA 格式。
- 音频文件可能已损坏,请先尝试在电脑上播放该文件。如果不能播放,请重新翻录歌曲。

Philips 保留变更设计和规格的权利,以改进产品,恕不另行通知。

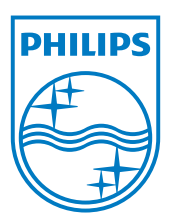

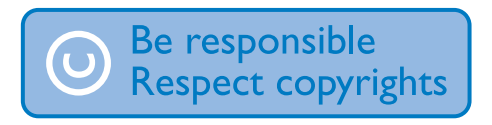

规格如有更改,恕不另行通知。 所有商标均是 Koninklijke Philips Electronics N.V. 或其 各自所有者的财产 © 2008 Koninklijke Philips Electronics N.V. 保留所有权利。

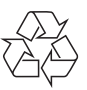

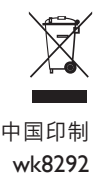

www.philips.com